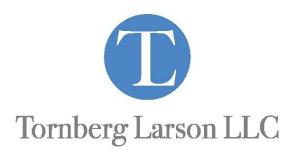

## **Instructions for Paying Oregon Taxes Electronically**

Paying taxes electronically is preferred as it eliminates the potential for the Oregon Department of Revenue to apply funds to the wrong taxpayer and payments getting lost or delayed.

There is no cost to pay electronically when using a checking or savings account.

Go to website: <a href="https://revenueonline.dor.oregon.gov">https://revenueonline.dor.oregon.gov</a>

- o Quick Links: Choose Make a payment
- Choose: Pay now with checking or savings accounts or Pay now with credit card or debit card
- Customer Information
  - o ID Type: Scroll down and select Social Security Number.
  - SSN of **primary** taxpayer shown on your return
  - Last name of **primary** taxpayer
  - o Enter: Phone number and Email
- o Click **Next**
- o On bill payment screen: select **No**
- o Click **Next**
- o Payment Information Screen
  - Account Type: choose Personal Income Tax
  - o Payment Type: choose **Estimated Payment** or **Return Payment**
- o Filing Frequency: choose **Annual**
- o Filing Period: Input year payment is for
- o Click **Next**
- Complete the payment information screen
- o Click **Submit**

Make sure you keep the emailed confirmation number and store in a secure place.